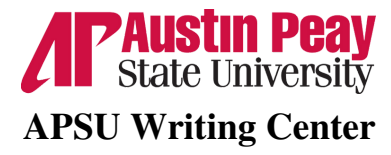

## Microsoft Word Shortcuts

Here are some shortcuts when using Microsoft word that will speed up the typing process. Depending on the type of Word you are using including online, mobile, or 365 will depend on if these work.

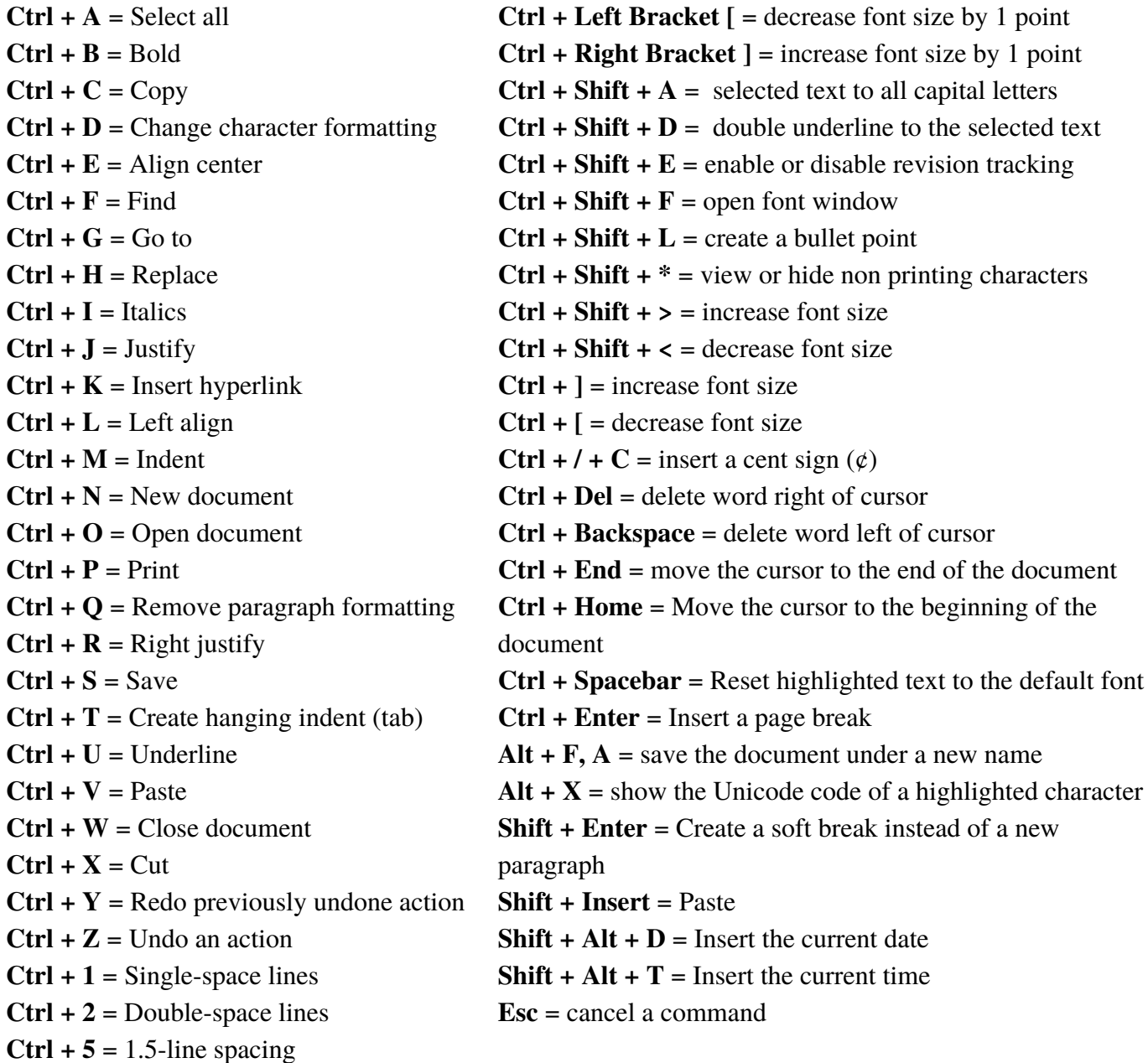

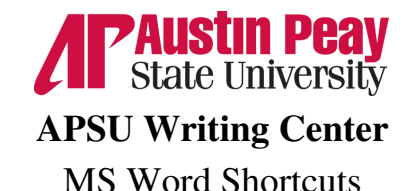

The below shortcuts will work if you have the function keys on your keyboard.

 $$ **Shift + F1** = opens reveal formatting panel Alt  $+ F1 =$  jumps to the next field  $Alt + Shift + F1 = \text{Jumps}$  to the previous field

**F2 =** move text or objects **Ctrl**  $+$  **F2** = open the print window  $Alt + Shift + F2 =$  save your document  $Alt + CtrI + F2 = pop$  up the open window

**F3** = Expand an [AutoText](https://www.howtogeek.com/241145/how-to-quickly-insert-blocks-of-text-in-microsoft-word-with-autotext/) entry **Alt + F3** = Create an AutoText entry **Shift + F3** = Change the case of [selected](https://www.howtogeek.com/266609/how-to-easily-change-the-case-on-text-in-microsoft-word/) text **Ctrl + F3** = Cut selected text to the [Spike](https://www.howtogeek.com/213212/how-to-use-the-spike-to-copy-and-paste-text-in-word-2013/) **Ctrl + Shift + F3** = Insert the contents of the Spike

**F4 =** repeat your last action **Shift**  $+$  **F4**  $=$  repeat the last "Find" action **Ctrl + F4 =** close the current document **Alt + F4 =** quit Microsoft Word

**F5 =** open "Go To" tab on the Find and Replace window **Shift**  $+$  **F5** = jump the previous edit you made in your document **Ctrl + Shift + F5 =** open [Bookmark](https://www.howtogeek.com/30918/use-bookmarks-to-navigate-word-documents-faster/) window

**F6** = Go to the next pane or frame in your Word window

**Shift**  $+$  **F6** = Go to the previous pane or frame **Ctrl + F6** = Go to the next open document window

**Ctrl**  $+$  **Shift**  $+$  **F6** = Go to the previous open document window

**F7** =Open the Editor pane and start a spelling and grammar check **Shift**  $+ F7 =$  Open the thesaurus  $Alt + F7 = Find the next spelling or grammar$ error **Alt + Shift + F7 =** Open the Translation pane

**F8 =** Enter Word's selection mode and expand a selection **Shift+F8 =** Reduce a selection **Ctrl + Shift + F8 =** Selects a column

**F9:** Update a field **Shift+F9:** Reveal a field's code **Ctrl+F9:** Insert new Empty Field {} braces **Ctrl+Shift+F9:** Unlink a field **Alt+F9:** Toggle the display of a field's code

**F10:** Show key tips **Shift+F10:** Display a context menu **Ctrl+F10:** Maximize document window **Alt+Shift+F10:** Display a menu or window for an available selection

**F11:** Jump to the next field in your document **Shift+F11:** Jump to the previous field in your document

**Ctrl+F11:** Lock a field so it cannot be edited **Ctrl+Shift+F11:** Unlock a field **Alt+Shift+F11:** Start the Microsoft Script Editor

**F12:** Open the Save As window **Shift+F12:** Save your document **Ctrl+F12:** Open the Open window **Ctrl+Shift+F12:** Open the Print window